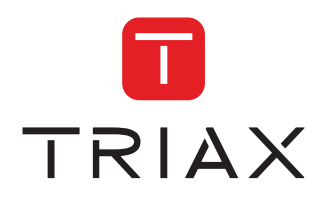

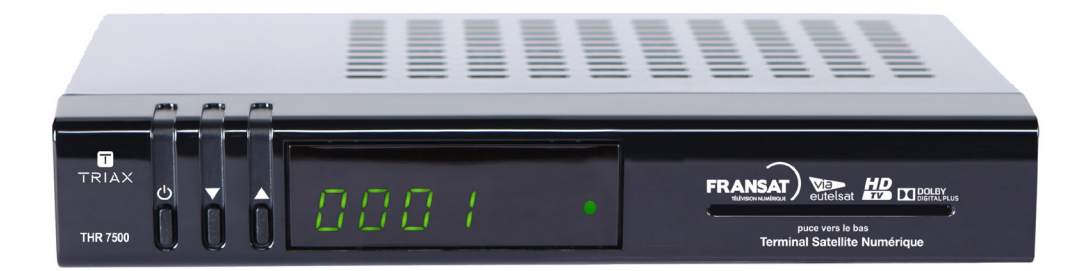

# **MANUEL D'UTILISATION** TERMINAL SATELLITE NUMÉRIQUE HAUTE DÉFINITION

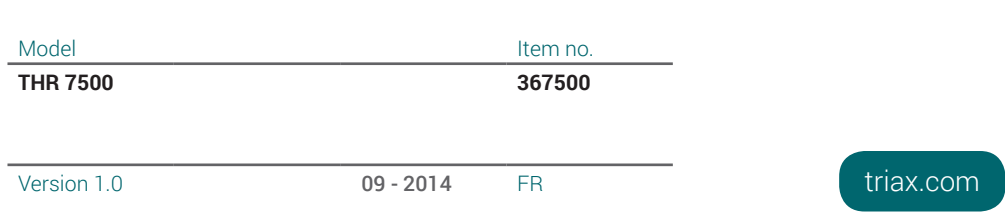

# **Contenu**

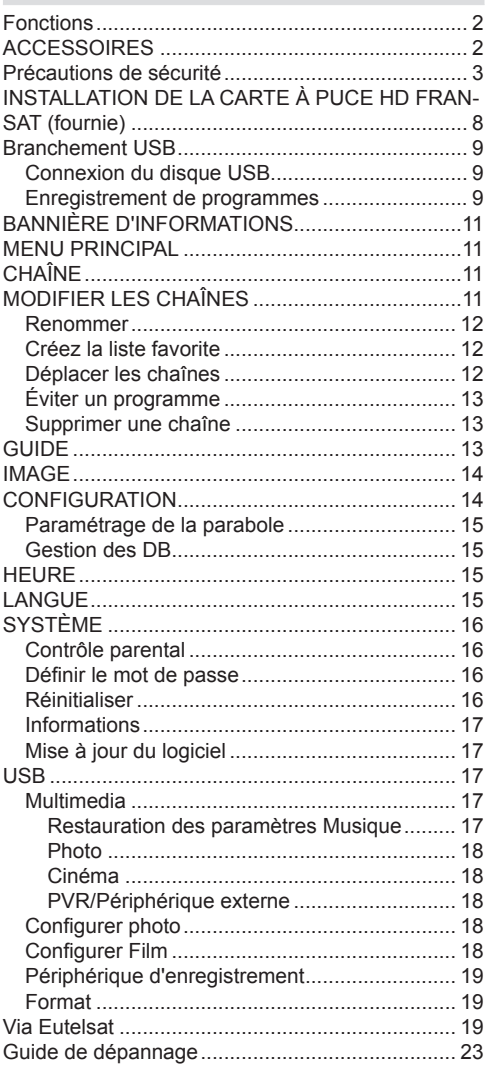

# **Fonctions**

- 4 000 chaînes pour la TV et la Radio
- Prise en charge du navigateur média (USB 2.0)
- Compatibilité avec les normes DVB-S2/S
- Sortie HDMI (576i, 576p, 720p, 1080i, 1080p).
- Décalage temporel
- Verrouillage des chaînes
- Informations relatives à l'événement en cours / suivant (EPG hebdomadaire)
- Minuterie d'enregistrement
- Verrouillage parental au niveau du menu
- Indicateur de force du signal des transpondeurs
- Support audio multilingue
- Sortie audio numérique (optique)
- Prise en charge de la fonction télétexte ( DVB)
- Fonction de restauration des paramètres d'usine
- Perıtel TV
- Réception en bande Ku : 10.7 12.7 GHz
- Contrôle LNB : Inversion de polarité horizontale ou verticale

(13 V %12,825-%14,175 et 18 V %17,575-%19,425), passage de 0-22 kHz, DiSEqC 1.0

- Puissance de signal variable et curseurs de qualité de signal pour le réglage d'antenne
- **• Plusieurs options de recherche de chaînes :**
- Recherche satellite sur liste de transpondeurs
- Recherche de transpondeur
- Recherche automatique des transpondeurs récemment ajoutés
- Option de recherche FTA (Free- to- Air) pour les modes de recherche par satellite et automatique. Recherche FEC automatique (correction d'erreurs vers l'avant).
- Correction PID automatique (sauf PID définis par l'utilisateur)
- **• Caractéristiques du décodage numérique :** Sortie vidéo PAL, SECAM, NTSC
- Couleur OSD 32 bits, 720x576 pixels pour PAL
- Passage d'un système à l'autre (TV / RADIO)
- Enregistrement de la dernière chaîne regardée
- Protection contre court-circuit et surcharge LNB
- Télécommande à infrarouge
- Langues d'affichage du menu : Anglais, français
- Arrêt automatique

# **ACCESSOIRES**

**Télécommande** 

Manuel d'instructions

Adaptateur

Batterie

**REMARQUE:** vous devez vérifier les accessoi après avoir acheté l'appareil. Assurez-vous que chaque accessoire est inclus.

# **Précautions de sécurité**

#### **• Source d'alimentation**

Cet appareil fonctionne avec une prise 220- 240V CA, 50 Hz. Assurez-vous de sélectionner la tension appropriée pour votre convenance.

AVERTISSEMENT : Si vous n'utilisez pas l'appareil pendant un certain temps, débranchezle de la prise de courant.

### **Cordon d'alimentation**

Ne placez pas l'appareil, ni un meuble, etc. sur le cordon d'alimentation (branchement secteur) et évitez qu'il se retrouve coincé. Tenez le cordon d'alimentation par sa fiche. Ne débranchez pas la prise en tirant sur le cordon et ne touchez jamais le cordon d'alimentation avec vos mains si celles-ci sont mouillées, car cela pourrait causer un court-circuit ou une commotion électrique. Ne nouez jamais le cordon ni ne l'attachez à d'autres cordons. Les cordons d'alimentation doivent être placés de telle manière que l'on ne puisse pas marcher dessus. Un cordon de raccordement endommagé peut être la cause d'un incendie ou d'une commotion électrique. Vérifiez de temps en temps l'état du cordon d'alimentation. S'il est endommagé, demandez de l'aide au service de dépannage le plus proche. Si le cordon de raccordement doit être remplacé, ceci ne doit être effectué que par un service de dépannage qualifié.

• Veuillez ne pas placer l'appareil dans un endroit exposé à lumière directe du soleil, trop poussiéreux, ou exposé à des chocs mécaniques ou près des sources de chaleur.

• Posez l'appareil sur une base solide et fiable. Ne placez pas l'appareil sur une surface souple, par exemple un tapis, car ceci pourrait bloquer les trous de ventilation se trouvant à la base.

• Évitez les endroits tels que des pièces très humides, du fait que, la condensation qui se crée par exemple dans une cuisine, pourrait causer un mauvais fonctionnement ou pourrait endommager l'appareil.

• Le chauffage ou d'autres radiations thermiques placés sous l'appareil peuvent également être à l'origine d'un dysfonctionnement ou endommager l'appareil.

• L'air chaud qui se dégage de l'appareil en fonctionnement doit être chassé par une aération suffisante. Veuillez ne pas install l'appareil dans un lieu clos, ni le recouvrir.

• Évitez tout contact de l'appareil avec l'eau l'humidité. Ne pas utiliser l'appareil près d'u baignoire ou d'une piscine.

• Veiller à fournir une bonne circulation de l'air. Placez l'appareil dans un endroit bien ven afin d'éviter l'accumulation de chaleur da l'appareil.

 $\cdot$  Au cas où un objet solide ou un liquide tomber dans le corps de l'appareil, débranch l'appareil et faites-le réviser par un person qualifié avant de vous en resservir.

L'appareil doit être protégé contre les gout et les éclaboussures; aucun objet contena du liquide, par exemple un vase, ne doit êt posé dessus.

La prise secteur sert à débrancher l'appa et celui-ci doit facilement rester en bon état marche.

# **ATTENTION**

Les piles ne doivent pas être exposées à u chaleur excessive telle que celle du soleil, feu ou autre.

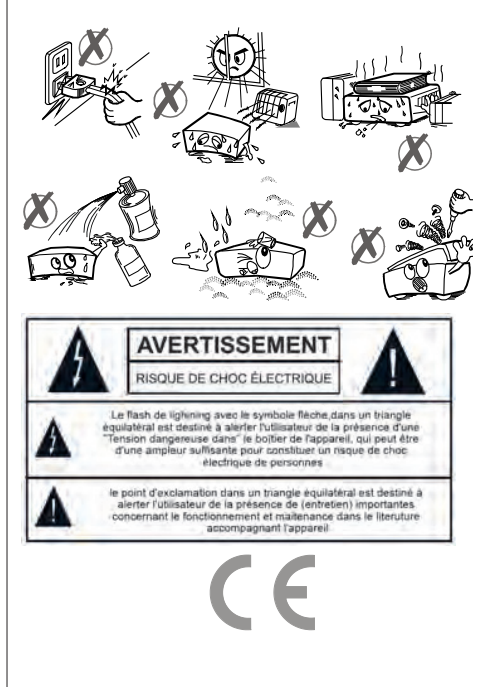

#### **Affichage des commandes et connexions du boîtier décodeur**

#### **Face Avant**

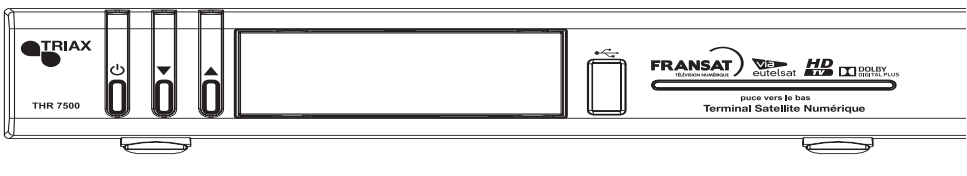

#### **Face Arriere**

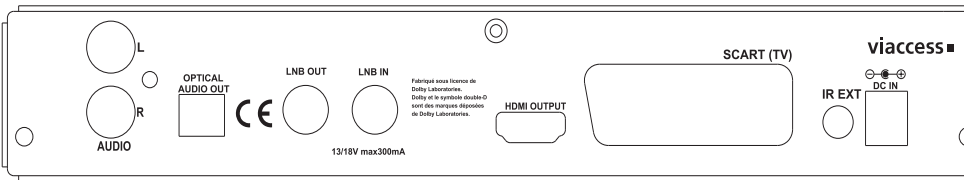

- 1. **SORTIE AUDIO ANALOGIQUE :** Prise de sortie de ligne (Gauche-Droite)
- 2. **SORTIE AUDIO NUMÉRIQUE :** Sortie audio numérique optique
- 3. **LNB OUT :** Non utilisé.
- 4. **Entrée LNB :** Raccordement du câble d'arrivée de l'antenne satellite.

5. **SORTIE HDMI** : A raccorder sur l'entrée HDMI de votre téléviseur pour bénéficier des images en Haute Définition et du son associé.

6. **SORTIE VIDÉO PÉRITEL :** A brancher à la péritel du téléviseur UNIQUEMENT si celui-ci n' pas équipé d'une entrée HMDI, les images délivrées seront en Définition Standard.

7. **ENTRÉE IR :** Permet de brancher un déport de récepteur de télécommande infrarouge et ai de dissimuler votre récepteur dans un meuble.

8. **ENTRÉE D'ALIMENTATION :** Branchez la prise d'alimentation fournie (12 V)

# **Télécommande**

Ouvrez tout d'abord le couvercle de piles sous la télécommande. Installez les deux piles de 1,5 Volt (RO3/AAA) dans le compartiment en respectant les symboles indiqués (+/-) et refermez couvercle des piles. Pour utiliser la télécommande, orientez-la vers l'avant du récepteur. Si télécommande ou la fonction sélectionnée ne marche pas, il est fort probable que les piles soi usagées et nécessitent par conséquent d'être remplacées le plus tôt possible. Veuillez n'utili que des piles qui ne risquent pas de connaître des fuites. Il est conseillé d'enlever les piles de télécommande si vous ne devez pas l'utiliser pendant longtemps.

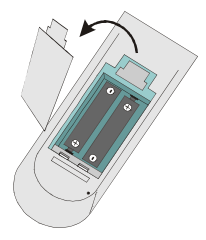

#### **Branchement au téléviseur**

*.*

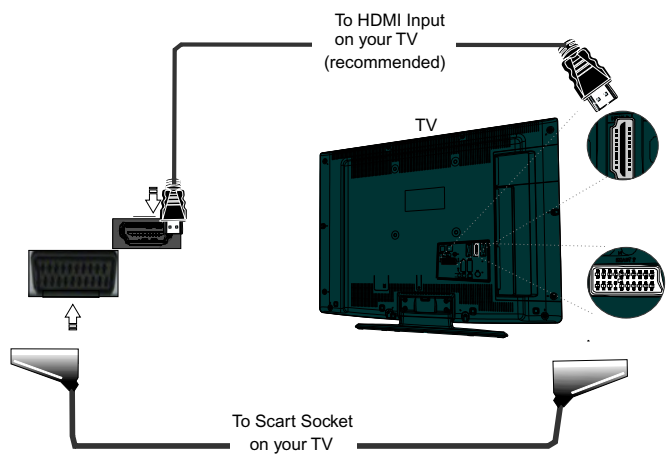

**Connexion HDMI (Recommandée) :** Vous pouvez recourir à la prise HDMI pour brancher un téléviseur prenant en charge le HDMI pour une résolution haute définition et une sortie audio. récepteur peut présenter une sortie HDMI en quatre résolutions différentes à partir du branchem HDMI sur le panneau arrière. Afin d'obtenir une image et un son de meilleures qualités, veuil vérifier les résolutions HDMI prises en charge par votre téléviseur et sélectionnez-en les p appropriées à partir de ce menu.

**Branchement Péritel :** Branchez votre boîtier décodeur avec un câble péritel en utilisant connecteur péritel TV sur le panneau arrière du connecteur péritel. Le boîtier décodeur prév une sortie RGB ou CVBS. Si vous voulez obtenir des images à travers le connecteur péritel celui de votre téléviseur est doté d'une entrée RGB, vous pouvez alors faire passer votre boît décodeur en mode RGB, en basculant le menu de la sortie TV au mode RGB, dans le me Configuration. Ainsi, vous serez en mesure d'obtenir une performance de qualité à partir de vo boîtier décodeur. Vous pouvez utiliser le connecteur péritel pour relier votre boîtier au télévise et au VCR.

**Remarque :** Ces deux procédés de branchement réalisent la même fonction mais à des niveaux de qua *différents. Il n'est pas nécessaire d'effectuer le branchement en utilisant les deux méthodes.*

**Français** - 5 -

## **Alimentation électrique**

**IMPORTANT :** : Le boîtier décodeur a été concu pour fonctionner à 12 V CC. Pour cela, un adaptateur fournissant 12 V de tension est utilisé. Branchez cet adaptateur à un système fourniss 220-240 V AC, 50Hz.

Après avoir déballé le boîtier décodeur, laissez-le atteindre la température ambiante avant de brancher à la prise de courant.

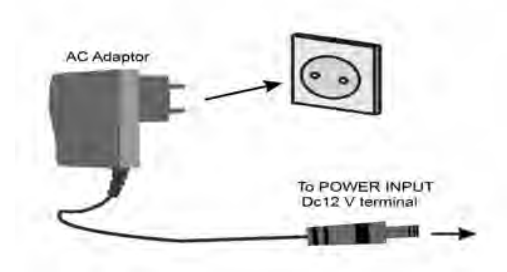

#### **INSTALLATION DE L'ANTENNE**

Les antennes, les câbles de connexion et les accessoires utilisés doivent être en bon état fonctionnement, conformément aux normes, et correctement installé. Il est conseillé d'appeler technicien compétent pour vérifier ou installer l'antenne.

# **FONCTIONS DES TOUCHES DE LA TÉLÉCOMMANDE**

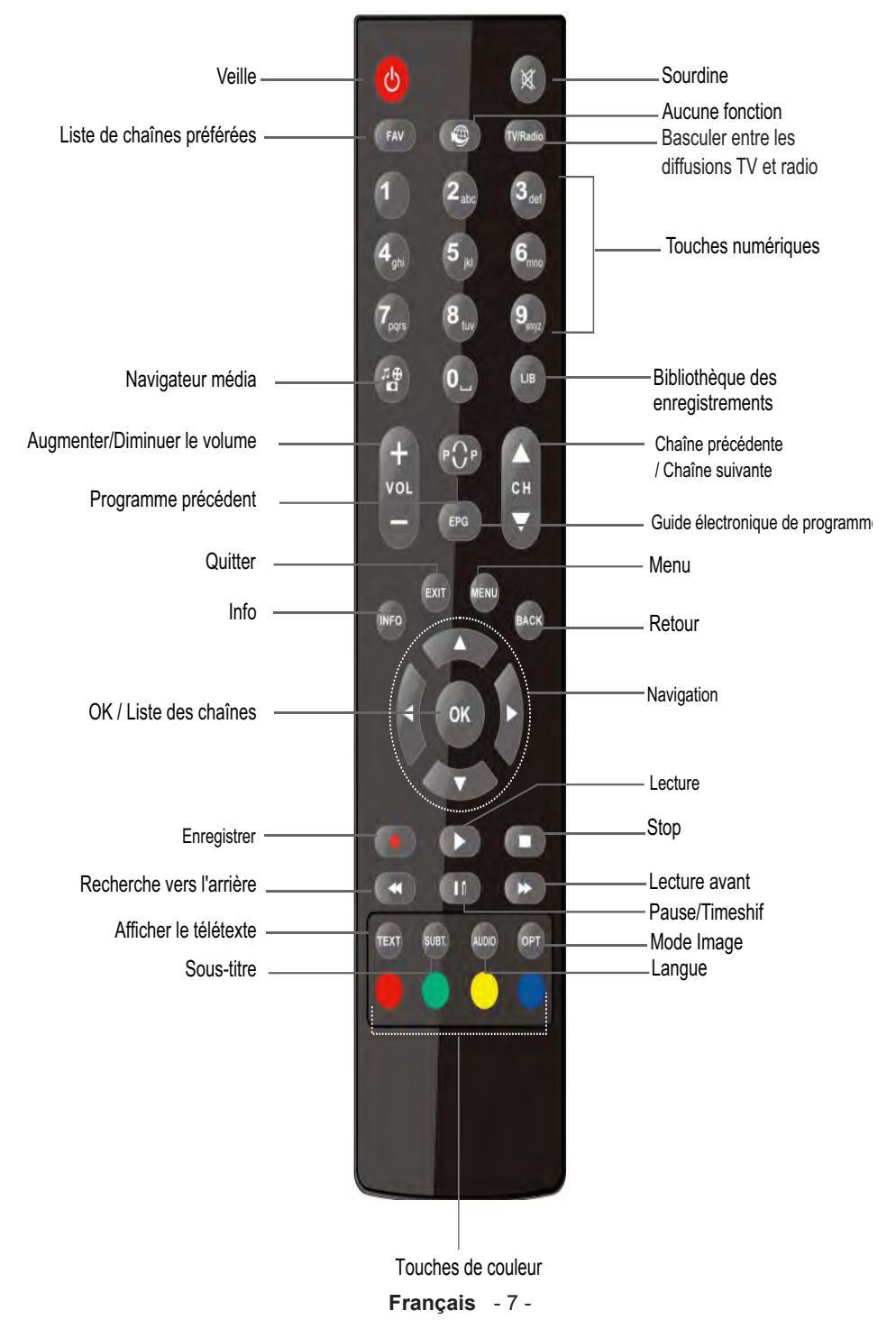

# **INSTALLATION DE LA CARTE À PUCE HD FRANSAT (fournie)**

Le boîtier décodeur est livré avec une carte à puce HAUTE DÉFINITION pour recevoir les chaînes proposées par FRANSAT. Insérez la carte avec précaution, avec sa face tournée vers le bas.

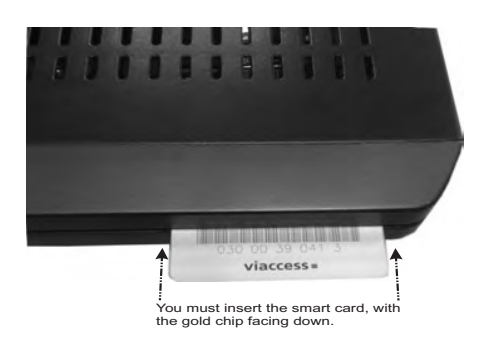

# **Branchement USB**

• Vous pouvez connecter un lecteur de disque dur USB ou une carte mémoire USB à votre bo décodeur grâce à l'entrée USB de l'appareil. Cette option vous donne la possibilité de lire fichiers mémorisés dans un disque USB ou d'enregistrer les programmes.

• Les disques durs externes de 2,5 et 3,5 pouces (hdd avec alimentation externe) sont pris charge.

• Pour enregistrer un programme, vous devez d'abord connecter votre lecteur USB à votre bo décodeur que vous aurez auparavant pris le soin d'éteindre. Allumez ensuite le boîtier décod afin d'activer la fonction d'enregistrement. Dans le cas contraire, l'option d'enregistrement sera pas disponible.

#### **IMPORTANT !**

• Veuillez noter que TOUTES les données contenues dans le disque USB seront perdues et le format du disque sera converti en FAT32/NTFS.

• Il est possible que certains types de périphériques USB (comme les lecteurs MP3) ou des lecteurs de disque dur/cartes mémoires USB soient incompatibles avec cet appareil.

**IMPORTANT :** L'appareil peut ne pas prendre en charge tous les formats de disque. Si v branchez un disque USB à un format non pris en charge, il vous sera demandé d'en formate contenu. Se reporter à la section intitulée « Formater le disque »

dans les pages suivantes pour de plus amples informations relatives au formatage du disque Veuillez noter que TOUTES les données contenues dans le disque USB seront perdues et format du disque sera converti en FAT32/NTFS..

#### **Connexion du disque USB**

• Branchez votre périphérique USB à l'entrée USB du boîtier décodeur.

*Remarque : Branchez ou débranchez votre disque USB lorsque le boîtier est éteint.*

*Remarque : Si vous voulez connecter un lecteur de disque dur USB au boîtier décodeur, le câble de connexion USB utilisé entre le lecteur de disque et le boîtier décodeur doit être doté d'un logo USB et être aussi de l que possible.*

*Remarque : Pendant le formatage d'un disque dur USB d'une capacité de 1TO (Téra Octet), il peut ar que vous soyez confronté à certains problèmes au cours du processus de formatage. En pareille situation*, *and vous devez formater le disque à l'aide de votre PC et le type de disque doit être FAT32.*

*Le téléviseur prend en charge le formatage des disques NTFS et FAT32.* 

#### **AVERTISSEMENT !**

• Il est très dangereux de brancher et de débrancher les périphériques USB avec une cert rapidité. Évitez surtout de brancher et de débrancher le lecteur avec une certaine rapidité. ( peut causer un dommage matériel du lecteur USB et notamment du périphérique USB.

• Ne jamais retirer le module USB durant la lecture ou l'enregistrement d'un fichier.

## **Enregistrement de programmes**

**IMPORTANT :** Au cours de l'utilisation d'un nouveau lecteur de disque dur USB, il est conseille le formater dans un premier temps à l'aide de l'option « Formater le disque » de votre décodeur. • Pour utiliser la fonction denregistrement, vous devez connecter un disque USB ou un lecteur disque dur externe au boîtier décodeur. Veillez ensuite à ce que le disque USB branché ait capacité minimale de 1 Go et une compatibilité de vitesse de 2.0. Si le périphérique USB conne ne prend pas en charge la vitesse 2.0, un message d'erreur s'affichera. Pour l'enregistren de programmes et le décalage temporel, il est recommandé d'utiliser des lecteurs de disc durs externes.

• Une heure d'enregistrements occupe environ 2 Go d'espace.

**• Pour de plus amples informations sur l'enregistrement des programmes, voir la section « Guide », « (PVR/PÉRIPHÉRIQUE EXTERNE) »**

Les programmes enregistrés sont mémorisés dans le répertoire ci-après du disque USB conne \HBPVR. Un fichier .mts est créé pour chaque enregistrement. Ce fichier contient des informations relatives à la société de radiodiffusion, au programme, et à la durée d'enregistrement.

### **PREMIERE INSTALLATION**

Lorsque l'antenne et tous les périphériques sont connectés de manière appropriée au terminal, insérez la carte à puce, avec sa face tournée vers le bas. Appuyez sur le bouton « Veille » de la télécommande pour démarrer.

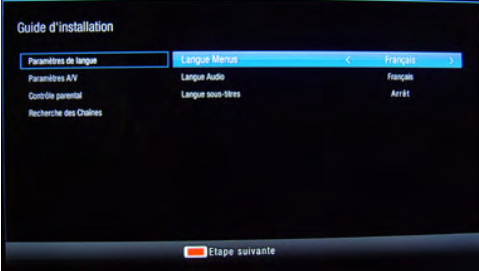

L'écran affiche la fenêtre Guide d'installation Utilisez les boutons  $\blacktriangledown/\blacktriangle$  et  $\blacktriangle$  pour sélectionner la langue. puis appuyez sur le bouton Rouge pour accéder au menu Commande A/V.

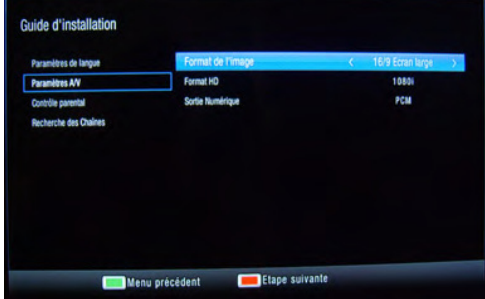

Utilisez  $\blacklozenge$  pour sélectionner la taille de l'image, la résolution et le mode de son, puis appuyez sur le bouton **Rouge**. Un message de **Contrôle parental** s'affiche.

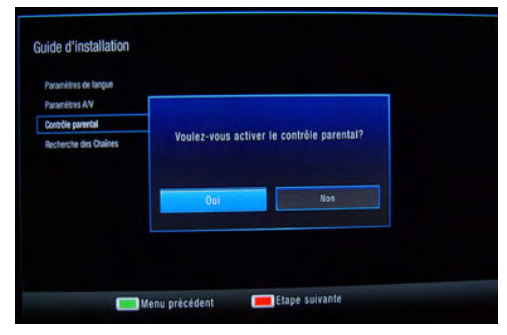

Pour activer le Contrôle parental, sélectionnez **OK**, puis appuyez sur le bouton **OK**. Sélectionnez la valeur de restriction de l'âge sur l'écran suivant.

*Remarque : Vous pouvez modifier les paramètres plus tard dans le menu Système>Accord parental.*

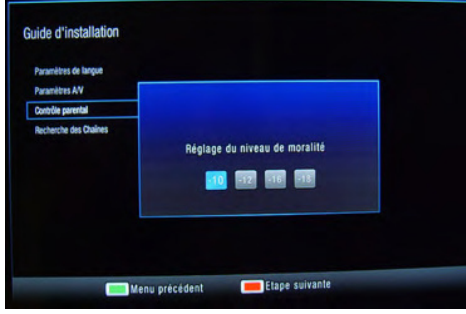

Sélectionnez l'âge souhaité à l'aide des boutons < et appuyez sur **OK** pour confirmer.

À la prochaine étape, il vous sera demandé de cré un code PIN. Il est nécessaire de créer un code P pour la protection des mineurs et l'installation des données. Saisissez un numéro à quatre chiffres.

*Remarque : Vous pouvez modifier plus tard le code PIN crée dans le menu Système>Créer mot de passe.* 0000 ne peut *être utilisé comme code PIN.*

Conservez le code PIN. Les éventuelles actions menées en raison de la perte du code PIN ne sont pas couvert *par la garantie.*

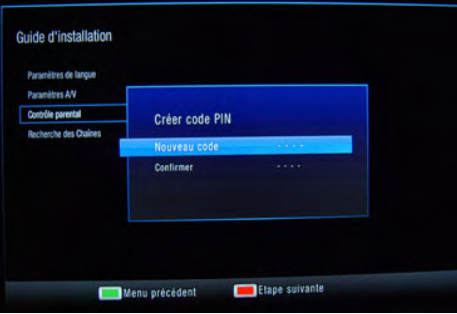

Le menu Recherche des Chaînes s'affiche : l'écran suivant.

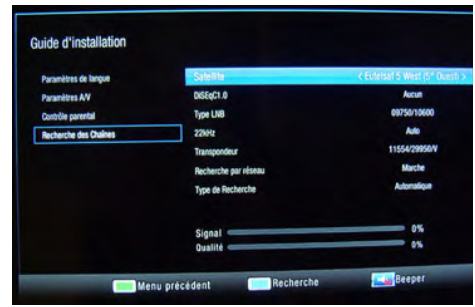

*Remarque : Le boîtier décodeur est doté d'une fonction sonore. La pression du bouton de coupure de son sur la télécommande active la fonction sonore qui augmente à l'amélioration du signal et baisse à la réduction de celui-ci. Vérifiez l'antenne, au besoin.*

*Appuyez sur le bouton Bleu pour lancer la recherche des chaînes.*

La recherche de chaînes prendra quelques minutes.

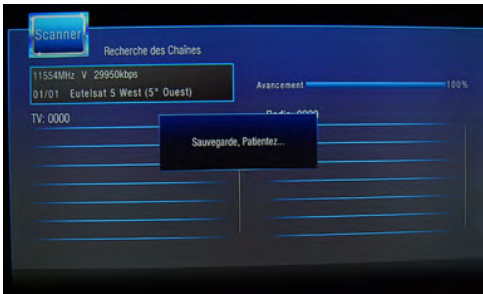

La recherche de chaînes prendra quelques minutes.

# **BANNIÈRE D'INFORMATIONS**  $f$ TFM **AUTR**

Chaque fois que vous changez de chaînes, ou appuyez sur le bouton Info(I), la bannière d'informations apparaît.

Elle affiche l'heure, le numéro de la chaîne, le nom de la chaîne et les informations actuelles et suivantes. Appuyez à nouveau sur le boutonInfo(İ) pour ouvrir l'extension de l'écran d'informations.

# **MENU PRINCIPAL**

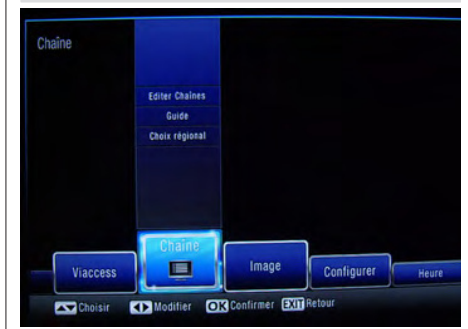

Le menu principal est composé des 8 sous-me suivants :

- 1.Chaîne
- 2.Images
- 3.Configuration
- 4.Heure
- 5.Langues
- 6.Système
- 7.USB
- 8. Via Eutelsat
- 9.Viaccess

Vous pouvez naviguer sur le menu princip l'aide des boutons de la télécommande. F sélectionner un sous-menu, appuyez sur le boi **OK**/ ou ▼/▲ les boutons.

## **CHAÎNE**

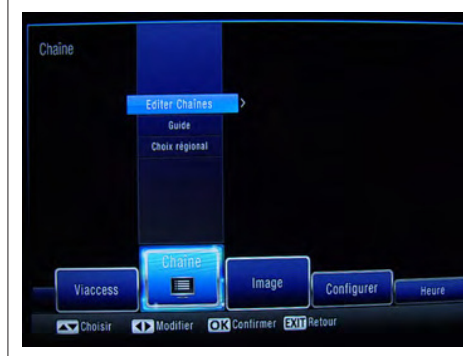

Le menu des chaînes est composé de 3 options.

- **1.** Modification de programme
- **2.** GPE (EPG)
- **3.** Plan de coupe de la TV

Utilisez les boutons  $\nabla/\blacktriangle$  pour sélectionner une option  $et$  appuyez  $\blacktriangleright$  sur la touche OK pour valider l'option. Vous devez d'abord saisir votre code PIN avant d'entrer l'option Modifier un programme.

# **MODIFIER LES CHAÎNES**

**IMPORTANT :** Les programmes du service FRANSAT ne peuvent être modifiés.

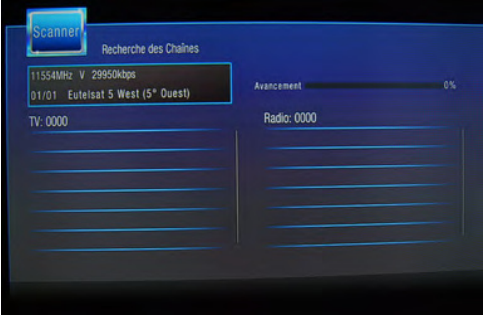

Ce sous menu vous permet de renommer des chaînes, créer une liste de chaînes favorites, déplacer, basculer, verrouiller ou supprimer des chaînes.

#### **Renommer**

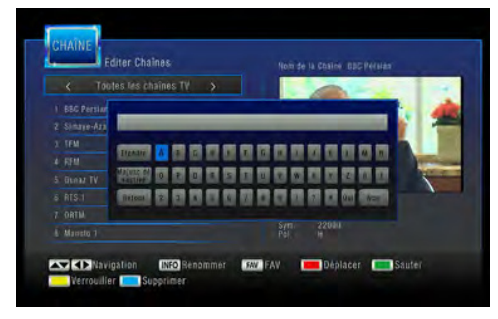

Sélectionnez la chaîne que vous souhaitez renommer et appuyez sur le bouton **Info**(İ). Utilisez les boutons de navigation pour sélectionner une lettre et appuyez sur **OK** pour entrer. Sélectionnez **Précédent** sur le clavier virtuel et appuyez sur **OK** pour supprimer une lettre. Lorsque vous finissez, appuyez sur **OK** pour confirmer. Appuyez sur le bouton **QUITTER** pour supprimer ou sélectionner Annuler sur le clavier virtuel, puis appuyez sur **OK** pour annuler.

## **Créez la liste favorite**

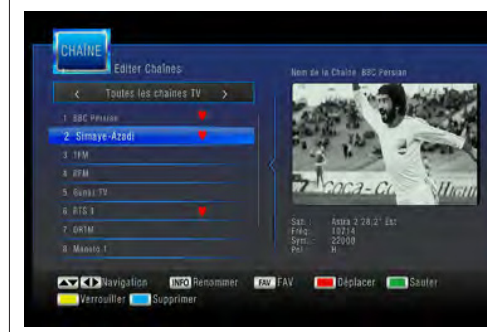

Pour créer une liste de chaînes favorites à trave le menu **Configuration des programmes**, appuye sur le bouton FAV sur la télécommande après ave sélectionné la chaîne que vous désirez. Un indicate s'affiche à côté de l'image que vous avez sélectionne Appuyez de nouveau sur le bouton **FAV** si vous ne souhaitez pas que cette chaîne apparaisse dans liste favorite. Appuyez sur **QUITTER** pour enregistr et quitter.

#### **Déplacer les chaînes**

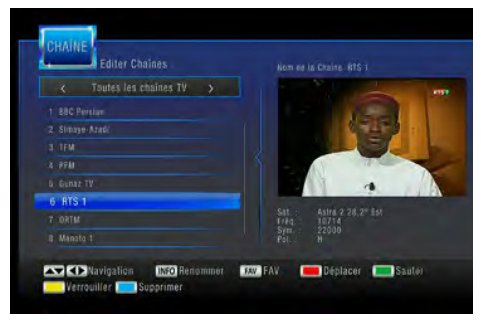

Pour déplacer une chaîne, sélectionnez-la en util sant les  $\blacktriangledown / \blacktriangle$  boutons, et appuyez sur le bouton Rouge Un indicateur s'affiche à côté de l'image qu vous avez sélectionnez.

Utilisez  $\blacktriangledown / \blacktriangle$  pour déplacer une chaîne vers la position que vous souhaitez, puis appuyez sur le bouto **OK**. La chaîne sera déplacée.

Appuyez sur **QUITTER** pour enregistrer et quitter

## **Éviter un programme**

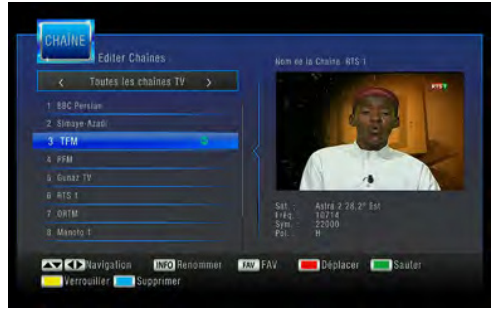

Pour éviter une chaîne, sélectionnez-la à l'aide des boutons  $\nabla / \triangle$  puis appuyez sur le bouton Vert sur la télécommande. Un indicateur s'affiche à côté de l'image que vous avez sélectionnez.

Appuyez sur **QUITTER** pour enregistrer et quitter. Pour éviter les chaînes, appuyez sur les boutons **Programme +/-**.

Sélectionnez la chaîne, puis appuyez de nouveau sur le bouton **Vert** dans le menu **Modification de programme**. La marque se trouvant près de la chaîne disparaît et la chaîne ne sera plus évitée.

#### **Verrouiller/Déverrouiller une chaîne**

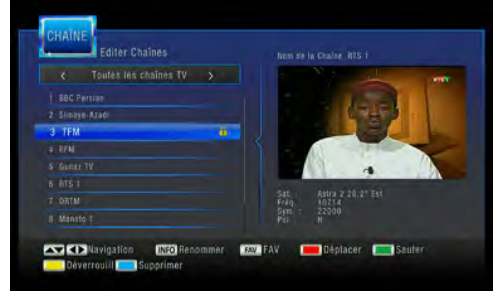

*Remarque : Avant de verrouiller ou de déverrouiller une chaîne, un code PIN peut être requis.*

Pour verrouiller une chaîne, sélectionnez-la à l'aide des boutons  $\nabla / \triangle$  puis appuyez sur le bouton jaune. Un indicateur s'affiche à côté de l'image que vous avez sélectionnez.

Appuyez sur **QUITTER** pour enregistrer et quitter.

### **Supprimer une chaîne**

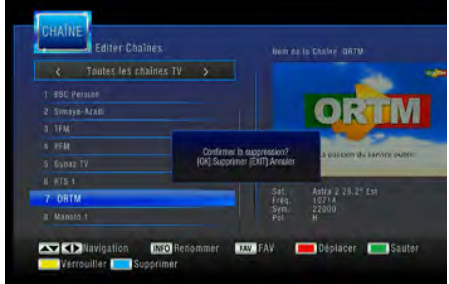

Pour retirer une chaîne, sélectionnez-la à l'aide boutons  $\nabla / \triangle$  et appuyez sur le bouton **Bleu**. Un écran contextuel s'affiche et demande si vous souhaitez supprimer la chaîne.

Appuyez sur le bouton OK si vous souha supprimer, appuyez sur **QUITTER** pour annuler.

## **GUIDE**

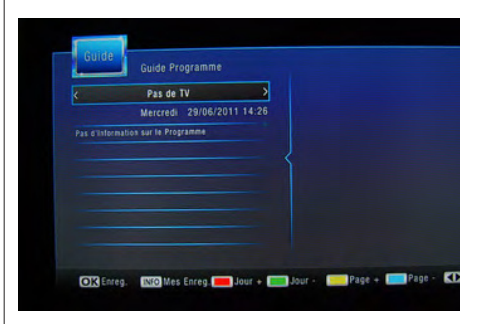

Ce menu affiche le nom des chaînes, la date et l'heure du jour, le programme en cours, les program suivants.

**Touche rouge :** Affiche les programmes du jour suivant.

**Touche verte :** Affiche les programmes du jour précédent.

**Touche jaune :** Affiche les informations de la pa suivante.

**Touche BLEUE :** Affiche les informations de la page précédente.

Appuyez sur les boutons **OK** ou Info(İ) pour accéder au menu Minuterie.

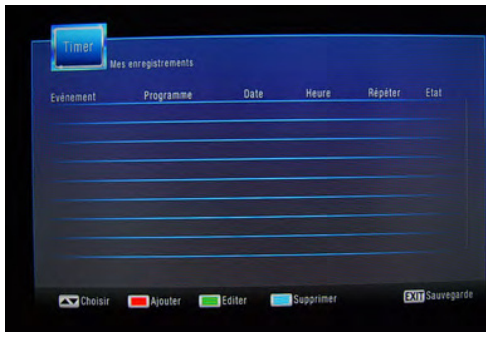

Puis appuyez sur la bouton ROUGE pour accéder au menu affiché sur l'image.

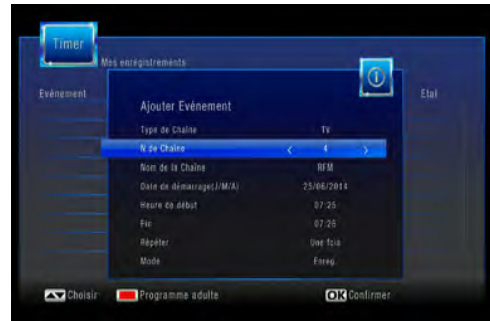

**Type de chaîne :** Choisissez le type de chaînes qui va être répertorié sur l'option N °. de chaîne.

N ° de chaîne : Sélectionnez la chaîne en choisissant un numéro.

**Nom de la chaîne:** Le nom de la chaîne sélectionnée s'affiche.

**Date de début:** Définir la date du début de la minuterie.

**Heure de début:** Sélectionnez l'heure de début de la minuterie.

**Heure de fin :** Sélectionnez l'heure de fin de la minuterie.

**Répétition :** Sélectionnez les intervalles de répétition.

**Mode :** Sélectionnez le mode minuterie à l'exemple du mode Enregistrer ou Afficher.

Pour modifier une minuterie programmée,

sélectionnez-la à l'aide des  $\blacktriangledown / \blacktriangle$  boutons puis appuyez sur le bouton **Verte**. Pour supprimer, appuyez sur le bouton **Bleu**.

Pour enregistrer et quitter, appuyez sur le bouton **QUITTER**.

#### **IMAGE** Picture **Annual Mode Wide Crease Distura Enringe** total **Residution** TV Formal cups Wilson Datest Configure Channel 26 Time Languages Select CD Adjust 03 Confirm EXID Return

Dans ce menu, vous trouverez les sections suivantes Mode Aspect : Auto, 4:3, 16:9

Format d'image : Large écran, modes colonne panoramique et balayage

Résolution : 1080i, 1080p(50Hz), 576i, 576p, 720p.

Format TV : PAL/NTSC/SECAM

Sortie Vidéo RGB, CVBS

Utilisez les boutons  $\nabla / \blacktriangle$  pour sélectionner un section et appuyez sur OK.

## **CONFIGURATION**

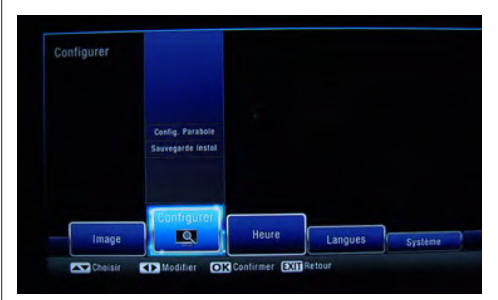

Ces sections vous permettent d'ajouter, d'éditer, c supprimer des satellites et de chercher des chaîne de copier des données d'un autre terminal à partir du même port USB.

Pour accéder au menu Configuration, saisissez code PIN à quatre chiffres. Appuyez sur le bouto **QUITTER** pour quitter sans changer.

# **Paramétrage de la parabole**

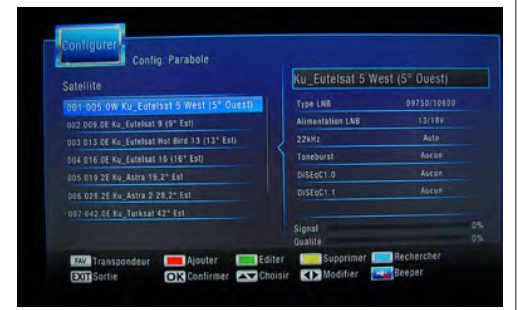

**OK :** Permet de sélectionner ou d'annuler la sélectionner des satellites ou des transpondeurs.

**Bouton FAV :** Permet de répertorier les transpondeurs ou les satellites.

**Touche rouge :** Permet d'ajouter un nouveau satellite ou un transpondeur.

**Touche verte :** Permet de modifier le satellite oule transpondeur sélectionné (fréquence, symbole, polarité).

**Touche jaune :** Permet de supprimer le satellite ou le transpondeur sélectionné.

**Bouton Bleu :** Permet de commencer la recherche d'une chaîne.

**Bouton pour couper le son :** Permet d'accéder et de quitter la fonction Téléavertisseur.

**Bouton QUITTER:** Pour enregistrer et quitter le menu

Pour régler le satellite sélectionné, appuyez d'abord sur le bouton  $\blacktriangleright$ . Sélectionnez un élément, puis appuyez sur les boutons  $\blacktriangleleft$  /  $\blacktriangleright$  Pour revenir sur la liste des satellites, appuyez sur le bouton **QUITTER.**

#### **Gestion des DB**

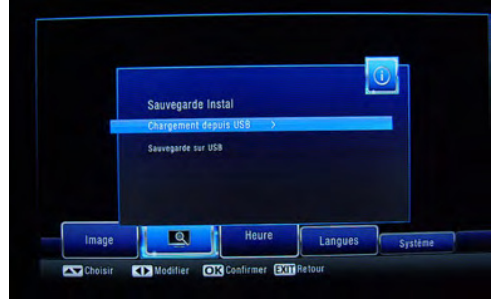

Sélectionnez « **Load from USB** » (Chargement à partir du périphérique USB) si vous souhaitez charger les données à partir d'un périphérique externe (clé USB ou disque dur).

Sélectionnez "Sauvegarder sur le périphérique USB" si vous souhaitez sauvegarder les données mémorisées sur le terminal vers un périphérique externe

Sélectionnez à l'aide des boutons  $\nabla / \blacktriangle$  et appuyez **OK** pour confirmer. Appuyez sur le bouton **QUIT** pour quitter.

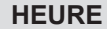

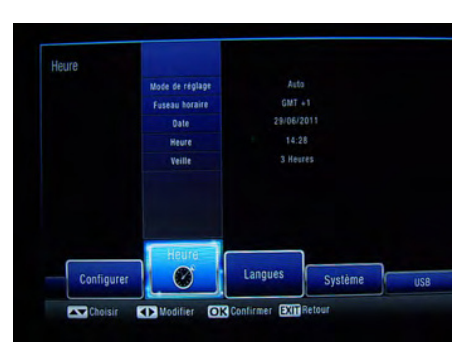

Ce menu vous permet de définir manuellement automatiquement **Décalage temporel:** Les options **de fuseau horaire, dateet heure) (\*) et veille** minuterie de veille peut être réglée sur Arrêt ou entre 1 et 12 heures en intervalles d'1 heure.

(\*)disponible sur l'option **Décalage temporel** défini sur Manuel.

Sélectionnez les fonctions à l'aide des boutor /  $\triangle$ . Modifier vos réglages à l'aide de  $\blacktriangleleft$  /  $\blacktriangleright$  et boutons numériques.

Appuyez sur OK pour confirmer et **QUITTER** quitter.

#### **LANGUE**

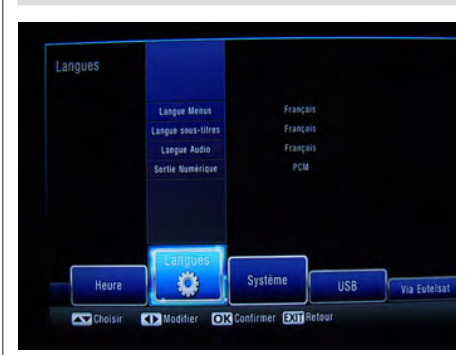

Ce menu vous permet de définir vos préférence langue et le type de sortie audio

Langue OSD : Vous pouvez définir la langue menu en anglais ou en français.

**LANGUE DE SOUS-TITRAGE :** Sélectionnez la langue de sous-titrage.

Langue audio : Sélectionner la langue audio. 6 ques différentes, les options audio original et d ription audio sont disponibles.

**Audio numérique :** Définissez la sortie au

numérique en **PCM, RAW(HDMI), RAW(SPDIF) et Arrêt.**

# **SYSTÈME**

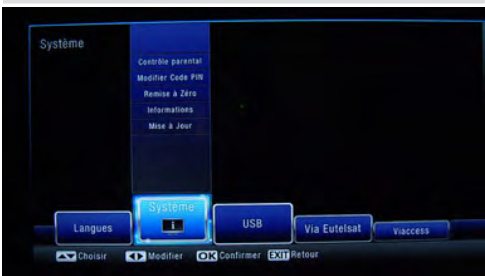

Ce menu vous permet de modifier l'âge du contrôle parental, le code PIN, la réinitialisation des paramètres, et d'effectuer la première installation, l'affichage des informations sur le système et de commencer une mise à jour logicielle.

Utilisez les boutons  $\nabla / \blacktriangle$  pour sélectionner une option, puis appuyez sur  $OK$  ou  $\triangleright$  sur le bouton pour entrer. Certaines options nécessitent que le code PIN soit saisi.

## **Contrôle parental**

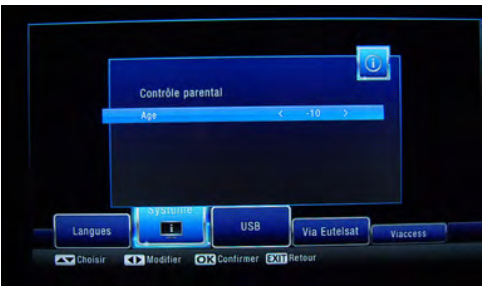

Ce menu vous permet de régler le niveau de limitation d'âge des programmes pour éviter que les personnes non autorisées ne les regardent. La limitation d'âge varie de 10 à 18 ans (**10-12-16- 18**).

Par exemple, si le niveau parental est défini sur 16 ans, le programme est automatiquement codé et ne peut être vu que si le code PN est saisi.

## **Définir le mot de passe**

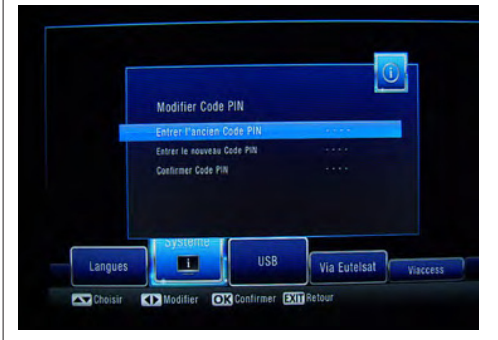

Utilisez les boutons numériques de la télécommande pour créer un nouveau code PIN.

- **1.** Saisissez l'ancien mot de passe
- **2.** Saisissez le nouveau mot de passe
- **3.** Confirmer Mot de Passe

Appuyez sur **QUITTER** pour quitter.

#### **Réinitialiser**

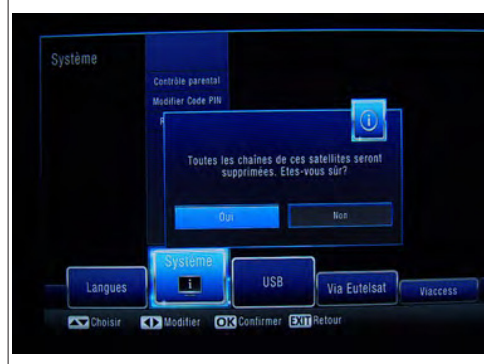

Ce menu vous permet de réinitialiser tous les réglage et de revenir aux paramètres d'usine par défaut.

Sélectionnez l'option Réinitialiser à l'aide de boutons  $\nabla / \blacktriangle$ . Appuyez sur **OK** ou sur le boute pour entrer. Saisir le code PIN :

Un message s'affiche. Si vous sélectionnez C et appuyez sur le bouton OK, la liste des chaîne enregistrées sera supprimée. Sélectionnez **Annule** puis appuyez sur le bouton **OK** pour quitter sans procéder à la restauration des paramètres.

#### **Informations**

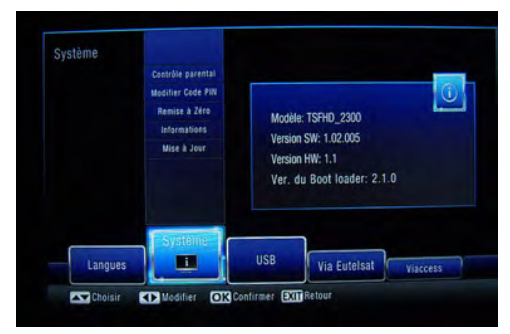

Sélectionnez l'option Information à l'aide des boutons / . Appuyez sur **OK** ou pour afficher les informations du système disponibles.

#### **Mise à jour du logiciel**

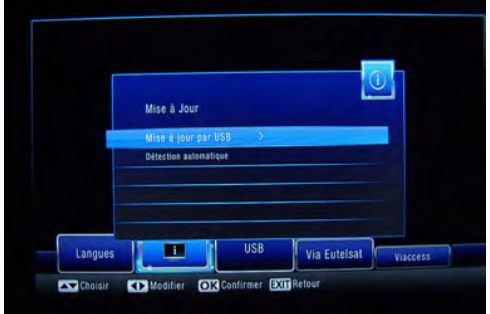

Sélectionnez l'option **Mise à jour logicielle** à l'aide des boutons  $\nabla / \blacktriangle$ . Appuyez sur **OK** ou sur le bouton pour entrer. Vous pouvez commencer une mise à jour à partir d'un périphérique de stockage USB ou effectuer une **détection OAD** pour rechercher la mise à jour logicielle disponible via des émissions..

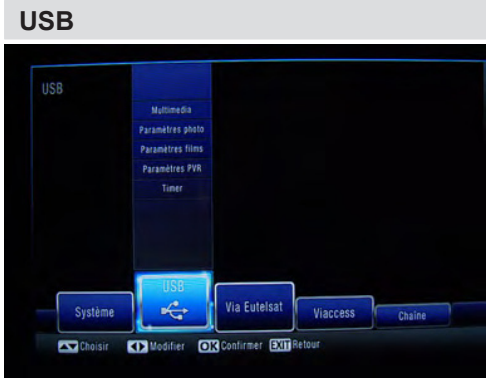

Ce menu contient les éléments suivants: **Multimédia**

#### **Configurer photo Configurer Film Configuration du PVR (USB ou autre périphérique externe) Minuterie**

Utilisez les boutons de navigation pour sélection et appuyez sur  $OK$  ou  $\triangleright$  sur le bouton pour entr Appuyez sur le bouton **QUITTER** pour quitter.

#### **Multimedia**

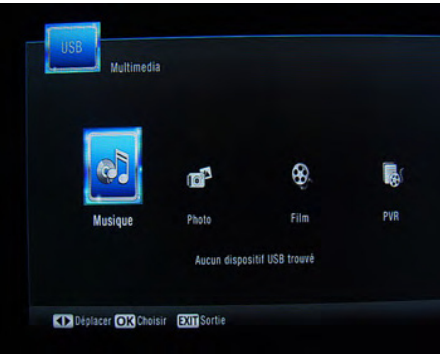

Pour atteindre ce menu, vous devez d'abord bran her le périphérique USB.

Le menu Multimédia contient quatre sous menu **Musique, Photo, Film, PVR.**

Utilisez / pour sélectionner le type de multimédia souhaité et appuyer sur OK. Appuyez sur le bout **QUITTER** pour quitter.

**Restauration des paramètres Musique**

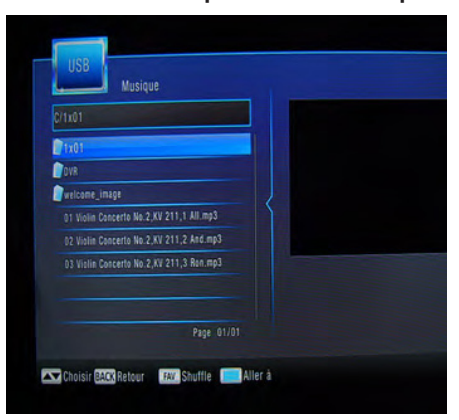

Pour écouter de la musique, sélectionnezl'aide des boutons  $\nabla / \blacktriangle$  et appuyez sur **OK** commencer la lecture. Utilisez les boutons multimédia de la télécommande.

Vous pouvez voir le nom du fichier, nom de l'album titre, le débit binaire et les valeurs d'échantillonn

le nom de l'artiste et l'année de sortie pendant la lecture du fichier.

### **Photo**

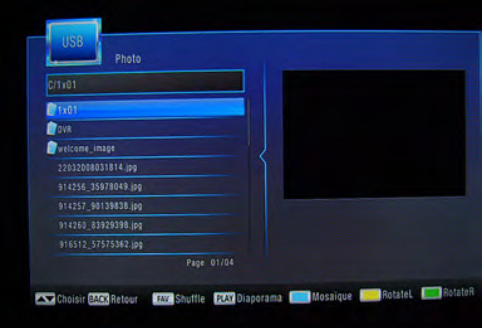

Pour afficher la photo, sélectionnez-la à l'aide des boutons  $\nabla / \blacktriangle$ , puis appuyez sur **OK** pour un affichage en mode plein écran.

Ce menu affiche le nom du fichier, la largeur de la photo et ses dimensions en KB.

Pour démarrer le diaporama, appuyez sur le bouton **Lecture** de la télécommande.

Pour afficher les photos en miniature, appuyez sur le bouton **Bleu**.

Pour faire pivoter la photo vers la gauche, appuyez sur le bouton **Jaune**.

Pour faire pivoter la photo vers la droite, appuyez sur le bouton **Vert**.

Pour activer la lecture aléatoire, appuyez sur le bouton **FAV**.

Appuyez sur **QUITTER** pour quitter.

#### **Cinéma**

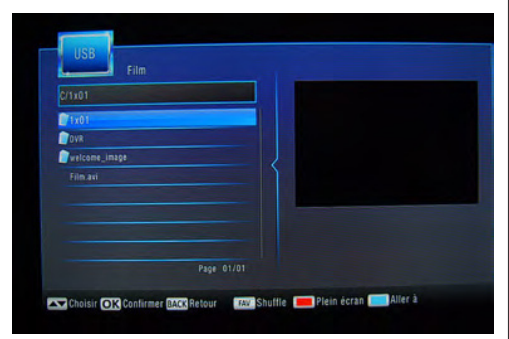

Pour afficher, choisissez le fichier à l'aide des boutons  $\nabla / \blacktriangle$ , puis appuyez sur OK ou sur le bouton LECTU-**RE** de la télécommande. Pour afficher le mode plein écran, appuyez sur le bouton **ROUGE**, si vous avez démarrez la lecture à l'aide de le bouton **OK**.

Ce menu vous permet de regarder des vidéos mémorisés sur le périphérique externe. Il affiche le nom du fichier et ses dimensions en KB lors de la lecture du fichier.

Pour accéder au dossier parent, appuyez sur le bouto **PRÉCÉDENT.** 

Pour activer la lecture aléatoire, appuyez sur le bouto **FAV**.

#### **PVR/Périphérique externe**

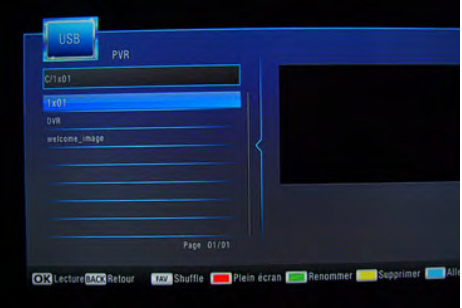

Ce menu vous permet de regarder, renommer ou supprimer des enregistrements mémorisés sur périphérique externe. Sélectionnez à l'aide des bo tons ▼ / **A** et appuyez sur **OK** pour lire.

Pour afficher la lectureen plein écran, appuyez sur bouton **Rouge**.

Pour renommer, appuyez sur le bouton **Vert**. Pour supprimer, appuyez sur le bouton **Jaune**. Pour quitter, appuyez sur le bouton **QUITTER**.

# **Configurer photo**

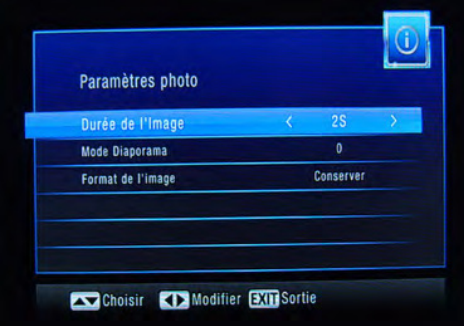

Ce menu vous permet de définir la durée d'affichage de photos, le mode diaporama et le format de l'image. Utilisez les boutons  $\blacktriangledown / \blacktriangle$  pour sélectionner la fonction  $\blacktriangleleft$ / $\blacktriangleright$  puis utilisez les boutons.

## **Configurer Film**

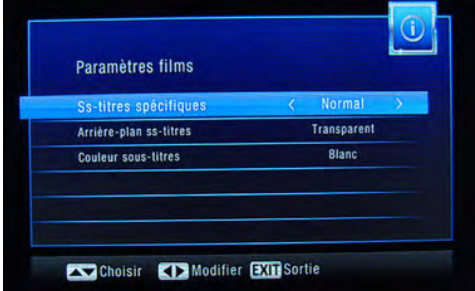

Ce menu vous permet de définir la dimension et la couleur des sous titres.

Utilisez les boutons  $\blacktriangledown / \blacktriangle$  pour sélectionner la fonction,  $\blacktriangleleft$ / $\blacktriangleright$  puis utilisez les boutons.

#### **Configurer PVR**

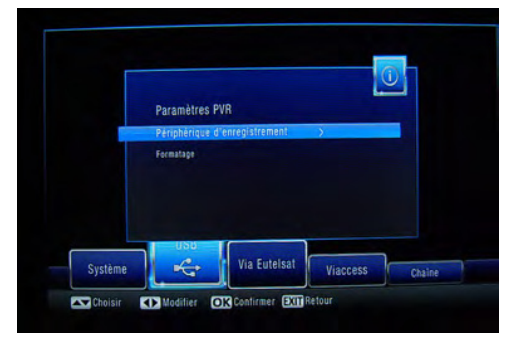

# **Périphérique d'enregistrement**

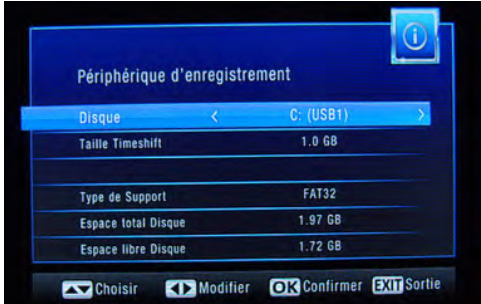

Vous pouvez définir la taille du décalage temporel à utiliser, afficher le format du disque et les informations relatives à la taille du périphérique USB connecté. Sélectionnez le Périphérique d'enregistrement et appuyez sur OK ou appuyez sur le bouton pour entrer. Appuyez sur le bouton **QUITTER** pour quitter.

## **Formatage**

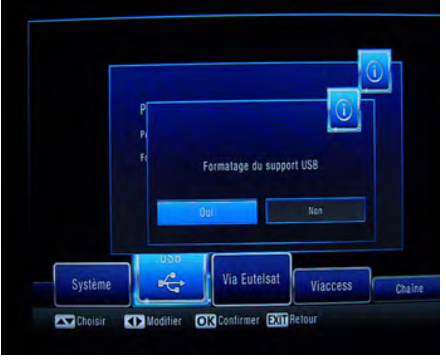

Sélectionnez l'option Formatage à l'aide des buton  $\Delta$  et appuyez sur **OK** ou  $\blacktriangleright$  sur le bouton pour formater le périphérique USB connecté.

Une écran de dialoque de confirmation s'aff Sélectionnez OK et appuyez sur le bouton OK poursuivre. Pour annuler l'opération, sélectionnez nuler et appuyez sur **OK**.

ATTENTION : L'opération est irréversible. Si vou. *matez le périphérique USB connecté, tout son cor sera supprimé (informations, fichiers, etc.)* Apppuyez sur **QUITTER** pour quitter.

**Via Eutelsat**

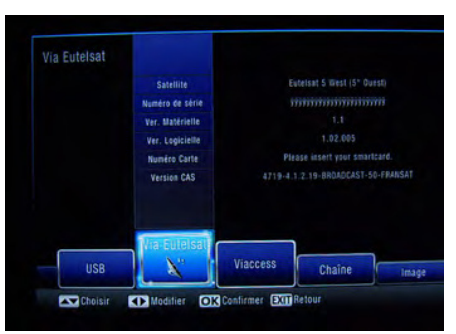

Ce menu affiche les informations relatives au satellite, au numéro de série de l'appareil, à la versio matériel, à la version du logiciel, au numéro d carte intelligente et à la version CAS.

Appuyez sur le bouton **QUITTER** pour quitter.

# **VIACCESS**

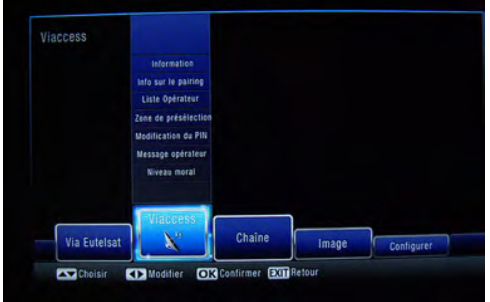

Ce menu affiche les informations relatives au terminal sur la carte intelligente, au choix de l'opérateur, à la modification du code **PIN** de la carte intelligente, à la lecture des messages de l'opérateur.

Appuyez sur **QUITTER** pour quitter.

#### **REMARQUE IMPORTANTE**

Le code PIN de la carte intelligente est défini par l'opérateur. Il n'est pas recommandé de le modifier car toute manipulation inappropriée n'est pas couverte par la garantie.

# **La LISTE DES CHAÎNES avec le bouton OK.**

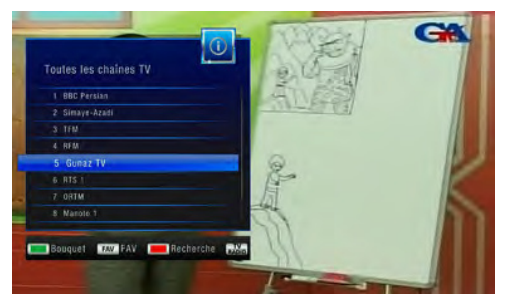

Si vous appuyez sur le bouton OK pendant que vous regardez un programme, la liste des chaînes s'affiche.

Sélectionnez une chaîne à l'aide des boutons / et appuyez sur OK pourafficher.

Appuyez sur le bouton rouge pour accéder au clavier contextuel et effectuer la recherche rapide de la chaîne désirée. Appuyez sur le boutonFAV pour afficher la marque de favoris.

Appuyez sur **QUITTER** pour quitter.

# **LISTE DES CHAÎNES FAVORI-TES**

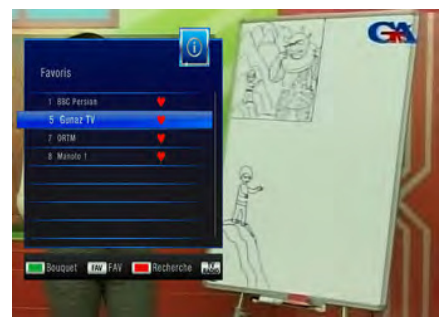

Lorsque vous appuyez le bouton **FAV**, la liste chaînes favorites s'affiche. Choisissez la chaî à l'aide des boutons ▼ / **△** et appuyez sur **C** pour confirmer.

Appuyez à nouveau sur le bouton FAV pour revenir à la liste des chaînes.

Apppuyez sur **QUITTER** pour quitter.

# **INFORMATIONS SUPPLÉMENTAIRES**

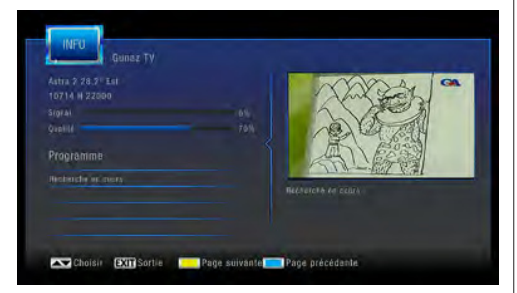

Lorsque vous appuyez deux fois sur le bouton **Info(I)**, la fenêtre de l'information détaillée s'affiche.

La puissance et la qualité du signal du programme, la grille et le titre du programme en cours et des programmes suivants s'affichent.

Appuyez sur les boutons **jaune** et **bleur** pour afficher la page d'information suivante/précédente.

Apppuyez sur **QUITTER** pour quitter.

# **AUDIO**

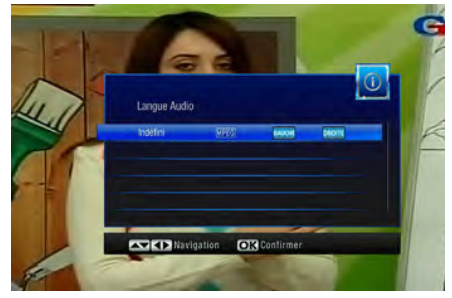

Lorsque vous appuyez une fois sur le bouton LAN menu Langue de l'audio s'affiche. Utilisez les boutons de navigation pour procéder aux modifications.

Appuyez sur **OK** pour confirmer.

Appuyez sur **QUITTER** pour quitter.

# **LANGUE DE SOUS-TITRAGE**

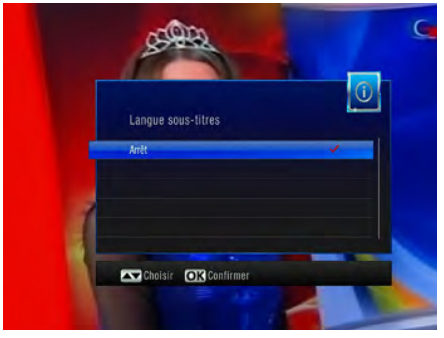

Appuyez sur le bouton **SOUS-TITRAGE** pour aff ce menu.

Les langues de sous-titrage disponibles s'aff Sélectionnez la langue de votre choix et appuye **OK** pour confirmer votre sélection.

Appuyez sur **QUITTER** pour quitter.

# **Guide de dépannage**

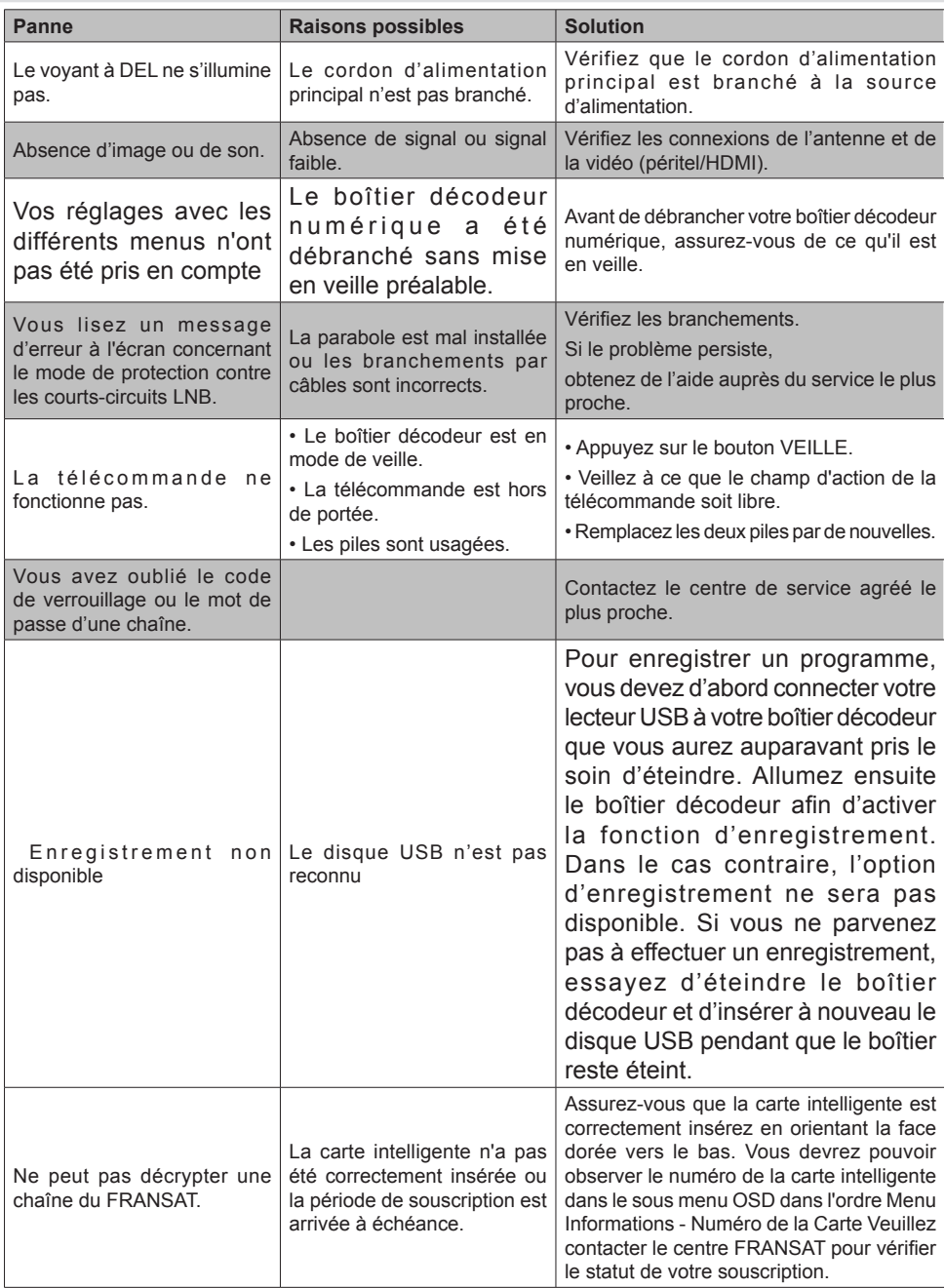

# **Détails techniques**

### **Généralités**

- Tension d'alimentation : 12 V-220 AC/DC
- Fréquence d'entrée : 950 2°150 MHz
- •Consommation d'énergie maximale : 19 W
- Consommation électrique en Mode Veille <0,5W
- Température de fonctionnement : 5 ºC +40 ºC
- Température de conservation : -20º C/ +70º C
- •Humidité : 25 à 75 % d'humidité relative
- Dimensions physiques : 231 x 42 x 138 mm
- Poids : 780 gr

### **Télécommande**

- **•** Distance de fonctionnement : 7 m Max.
- Piles : 2x1,5 V (R-03/AAA)

## **Capacités numériques :**

## **Normes de transmission**

- DVB-S / S2, MPEG2
- DVB-S / S2, MPEG4

#### **Démodulation**

• Prend en charge un profil de services de diffusion de DVB-S2 • QPSK avec TAUX DE SYMBOLE de 1/2, 3/5, 2/3, 3/4, 4/5, 5/6, 8/9, 9/10 Msps

• 8PSK avec taux symbole de 3/5, 2/3, 3/4, 5/6, 8/9, 9/10

- Démodulateur/décodeur Legacy QPSK
- 1-45 MBaud DVB-S
- 5–30 MBaud DVB-S2

## **Vidéo**

- **•** Vidéo : MP @ ML, PAL, 4:3/16:9
- MPEG-4 AVC/H.264 HP@L4 Video Decoder

## **Audio**

• MPEG-2 MPEG-1 Layer I / II : décodage audio Layer II, Dolby Digital et Dolby Digital Plus.

• Fréquences d'échantillonnage prises en charge : 32 kHz, 44,1 kHz et 48 kHz

# **ALIMENTATION LNB**

- Vertical : 13/14 Volt
- Horizontal : 18/19 Volt
- Valeur de sortie maximale : 300 mA (protection contre les courts-circuits)
- Tone 22 kHz : Fréquence 22 KHz ± 2 KHz Amp tude  $0.6$  Vpp  $\pm$  0.2 Vpp

# **Alimentation USB**

5V @ 500mA max

# **PERITEL TV**

**Sortie vidéo :**  Signal vidéo composite ; 1 Vpp± 3 dB/75 ohm

**Sortie audio :**   $2$  Vrms  $/$  Z = 10 k ohm

**Changement de fonction :**  12 V / 6 V pour 4:3 / 16:9 / Z = 10 k ohm

## **RECONNAISSANCE DE MARQUE CC MERCIALE**

« Dolby » et le symbole du double D sont des marques commerciales de Dolby Laboratoir

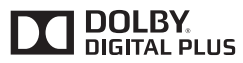

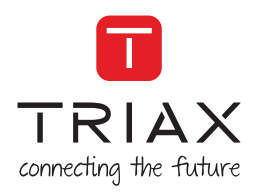

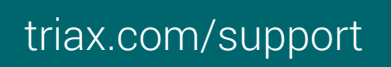

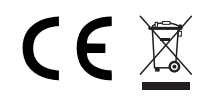

Copyright © 2016 TRIAX. All rights reserved. The TRIAX Logo and TRIAX, TRIAX Multimedia are registered trademarks or trademarks of the TRIAX Company or its affiliates. All specifications in this guide are subject to change without further notice.

TRIAX A/S | Bjørnkærvej 3 | DK-8783 Hornsyld | Denmark